2017 GSI Community Tutorial July 11-14, 2017. College Park, MD

## GSI Fundamentals (3): Diagnostics

### **Guoqing Ge, Kathryn Newman, Ming Hu & Chunhua Zhou**

Developmental Testbed Center (DTC)

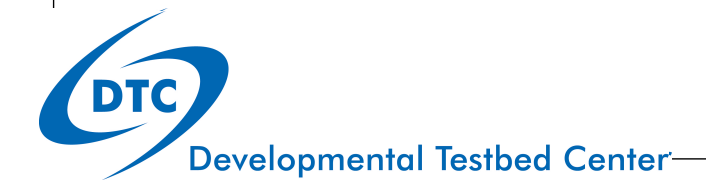

## **Outline**

- GSI fundamentals (1): Setup and Compilation
- ! GSI fundamentals (2): Run and Namelist
- ! GSI fundamentals (3): Diagnostics
	- ! Standard output
	- ! Observation innovation statistics and binary diagnostic files
	- Convergence information
	- ! Analysis increments
- ! GSI fundamentals (4): BE, Obs Error
- ! GSI fundamentals (5): Prep BUFR and BUFR format
- ! GSI fundamentals (6): Review and Applications

# Standard Output (stdout)

Details in User's Guide Section 4.1

- $\checkmark$  Critical information about the GSI analysis can be obtained
- $\checkmark$ Users can check:
- 1.Did GSI successfully complete?
- 2.Does the optimal minimization look correct?
- 3.Are the background, analysis and increment fields reasonable?

 $\checkmark$  why my GSI run failed?

## stdout: structure

- The structure of stdout is as follows:
- 1. Read in prerequisite info and get prepared for doing analysis:
	- 1) Read in configuration (namelist)
	- 2) Read in background
	- 3) Read in observations
	- 4) Partition domain and data for parallel analysis
	- 5) Read in constant fields (fixed files)
- 2. Optimal minimization (analysis)
- 3. Save analysis result

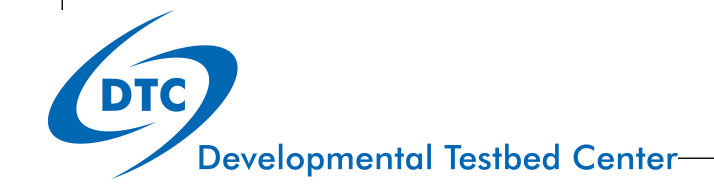

## stdout: start of GSI running

PROGRAM GSI ANL HAS BEGUN. COMPILED 1999232.55 ORG: NP23 STARTING DATE-TIME JUL 06, 2017 13:59:14.782 187 THU 2457941

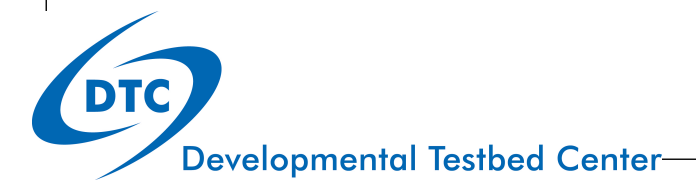

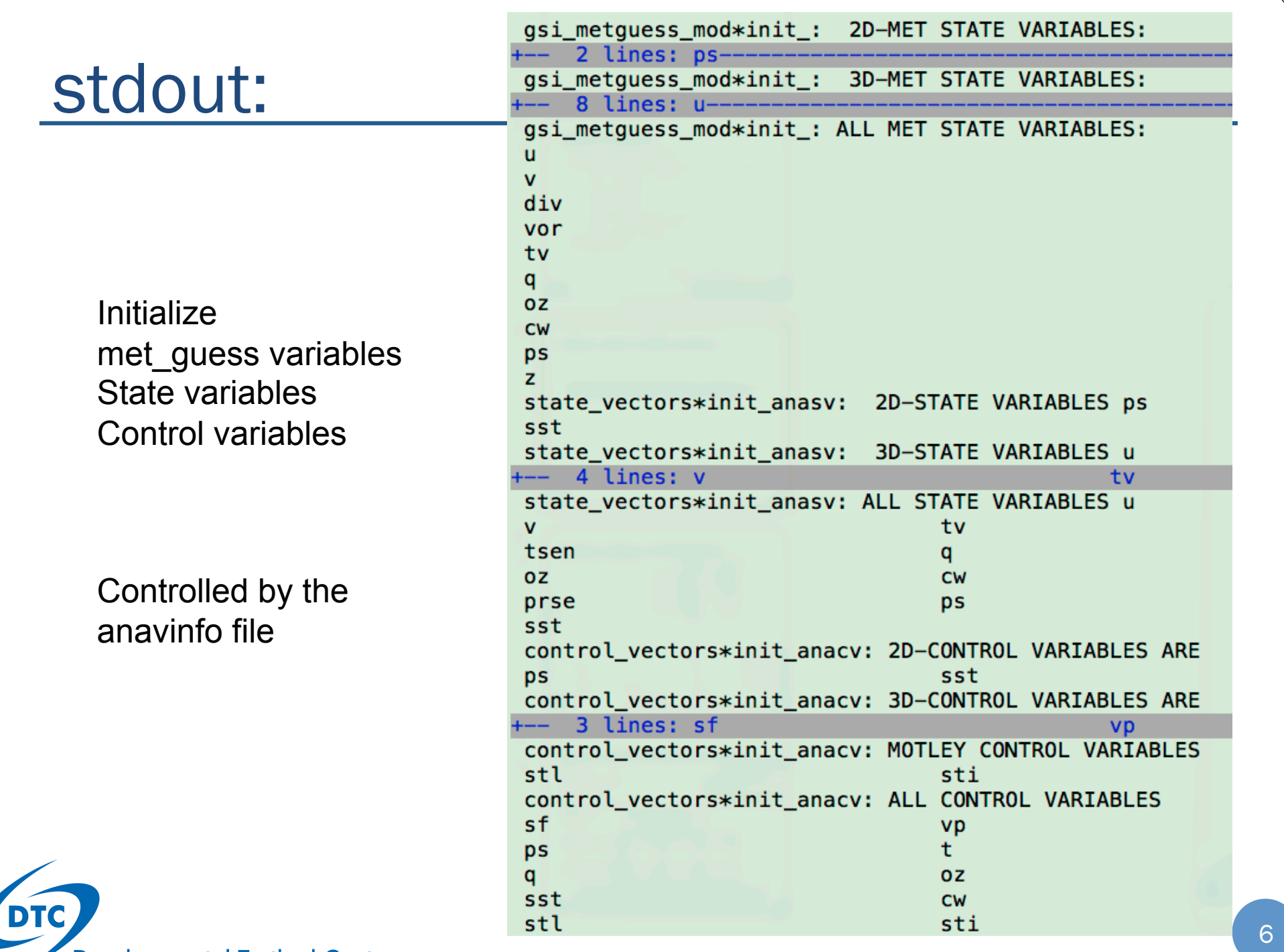

# stdout:

Read in and Print out namelist configurations

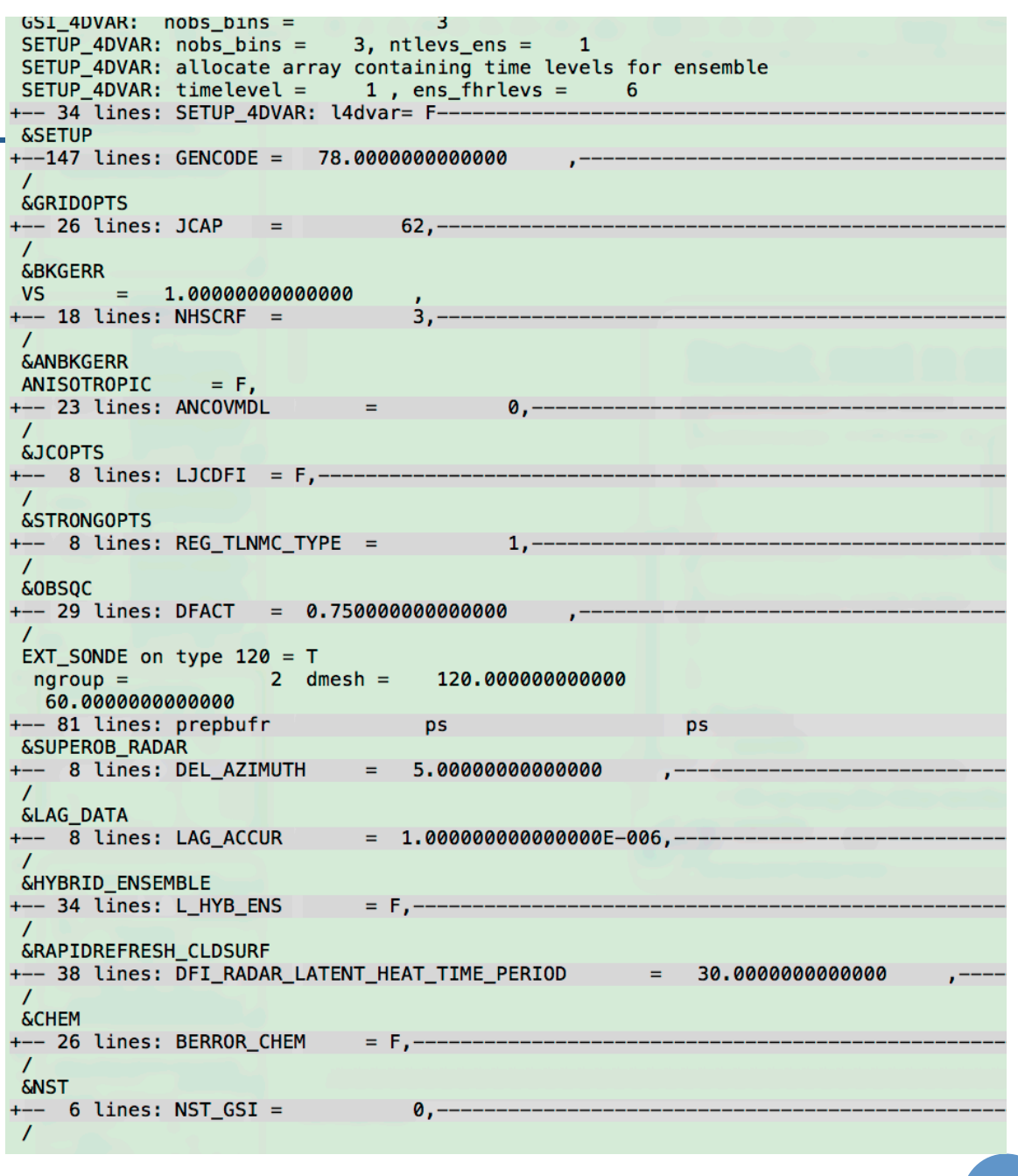

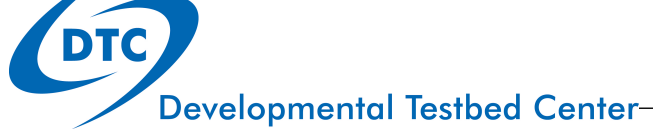

### stdout: check background input

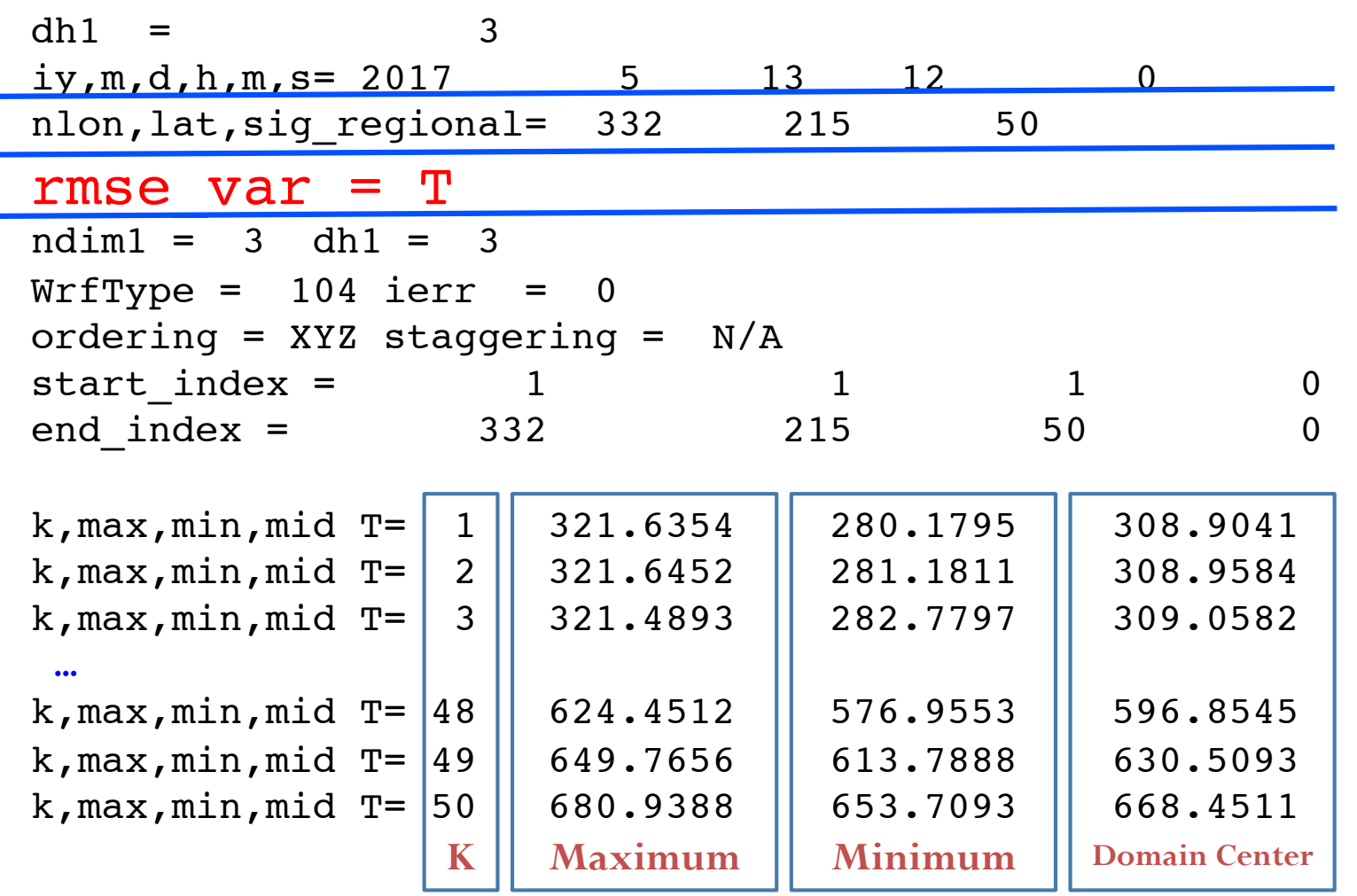

Repeats for all fields at each vertical level: P\_TOP, ZNU, ZNW, RDX, RDY, MAPFAC\_M, XLAT, XLONG, MUB, MU, PHB, QVAPOR, U, V, LANDMASK, SEAICE, SST,IVGTYP, ISLTYP, VEGFRA, SNOW, U10, V10, SMOIS, TSLB, TSK …

## stdout: check convinfo

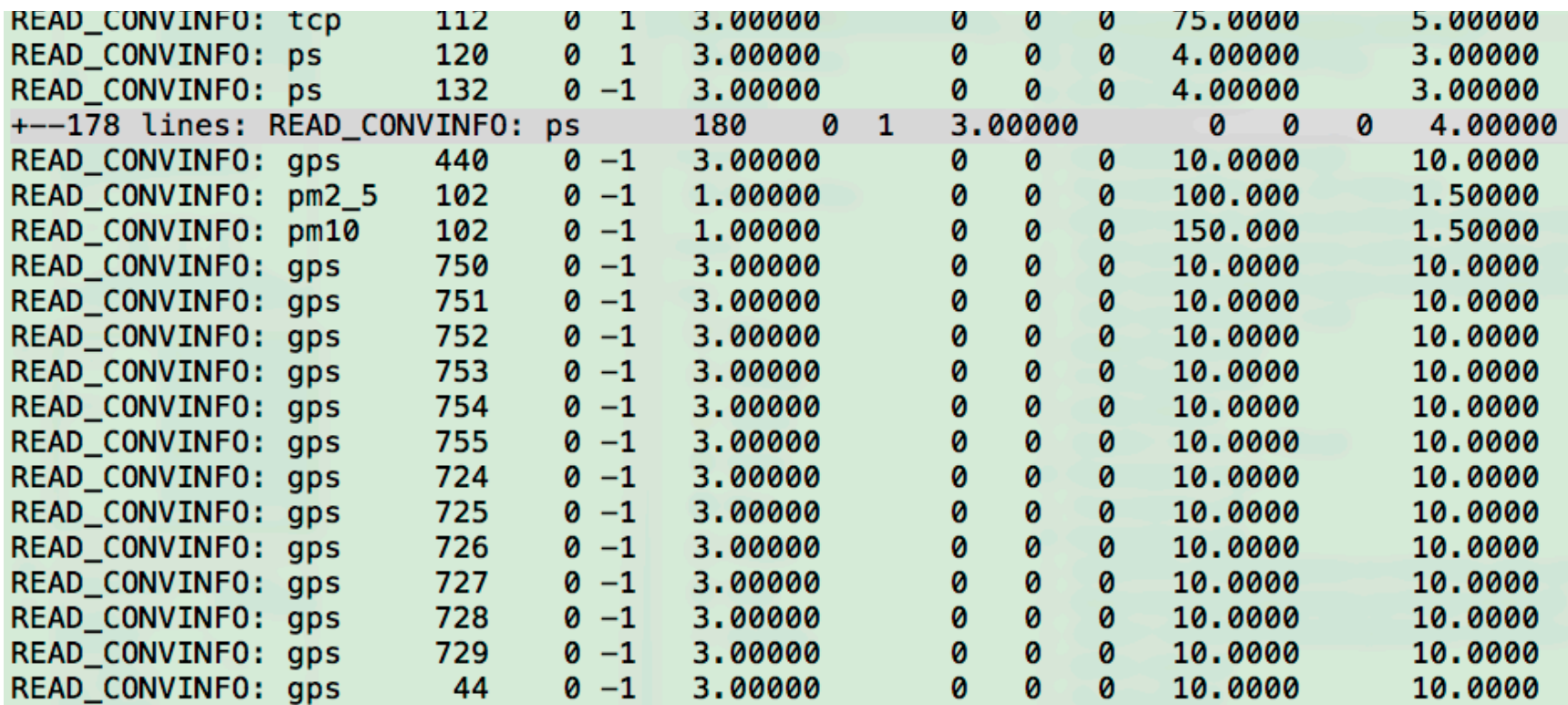

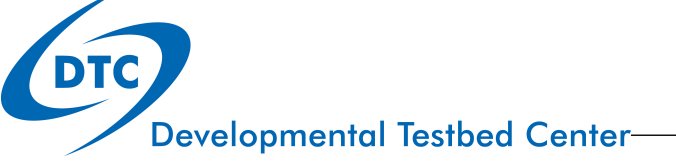

## stdout: observation ingest

GSI resets file status depending on observation time & checks for consistency with usage in *satinfo* files

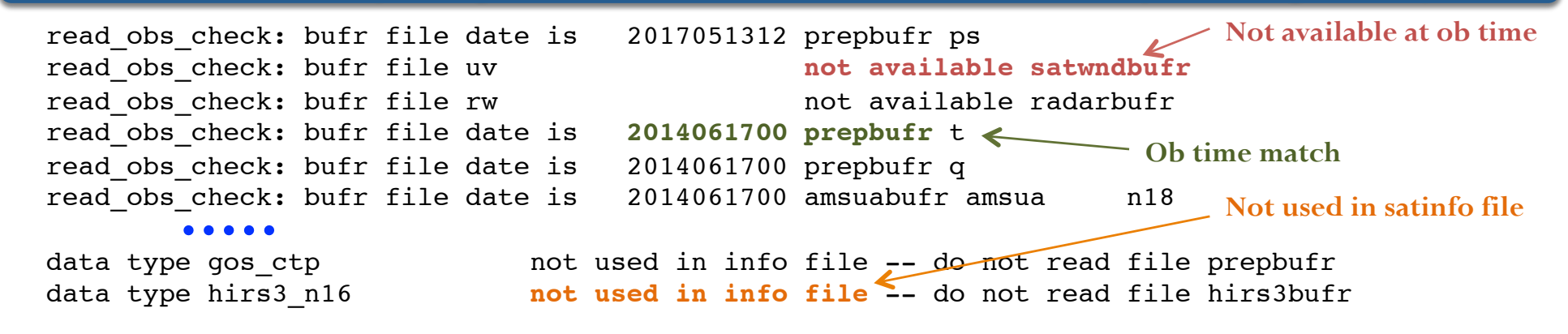

Read observations

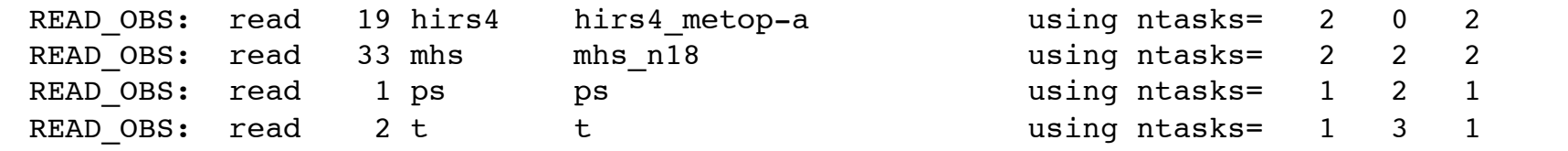

READ PREPBUFR: file=prepbufr type=uv sis=uv nread= 91930  $ithin= 0$  rmesh=120.000000 isfcalc= 0 ndata= READ BUFRTOVS: file=amsuabufr type=amsua sis=amsua n18 **nread=** 30690 ithin= 2 **rmesh= 60.000000** isfcalc= 0 **ndata= 25575** ntask= 1

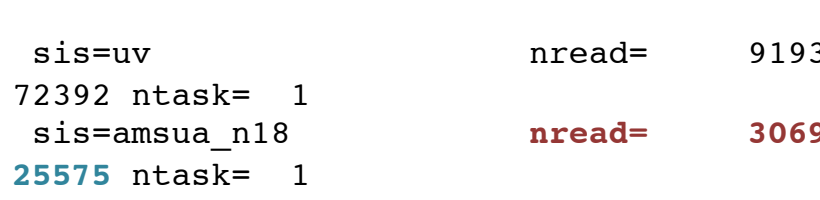

# stdout: Check Observations Input

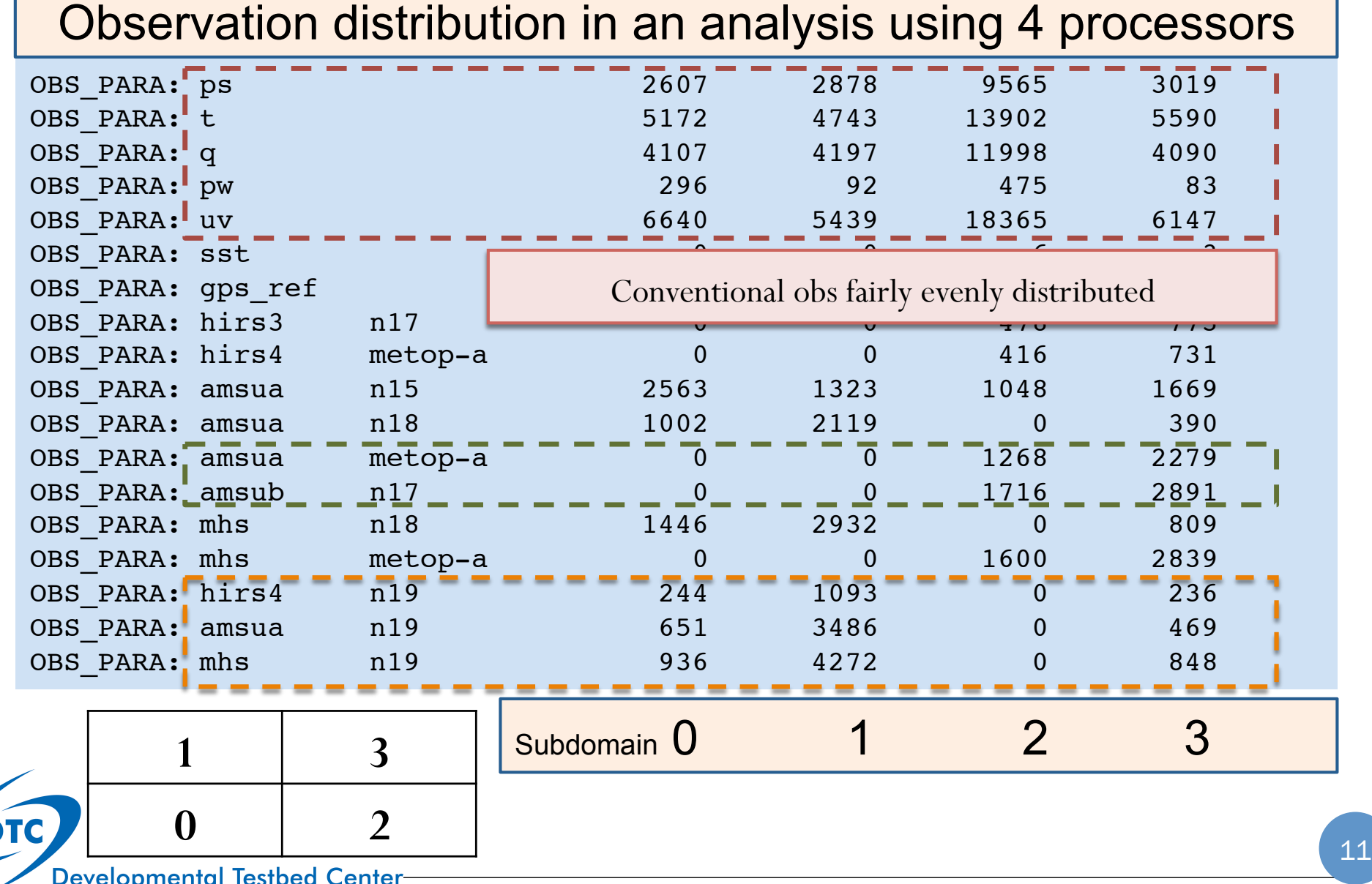

## stdout: observation innovation

GLBSOI: jiter,jiterstart,jiterlast,jiterend= 1 1 2 1 **First outer analysis loop** 

Calculate observation innovation for each data type in first outer loop: SETUPALL:,obstype,isis,nreal,nchanl=ps ps ps 22 Set up RHS of analysis Set up RHS of analysis Following 0 SETUPALL:, obstype, is is, nreal, nchanl=t t t all number output will 24 output will equation 0 repeat multiple **SETUPALL:**,obstype,isis,nreal,nchanl=gps ref gps 16 times in 0 **SETUPALL:,**obstype,isis,nreal,nchanl=**amsua amsua n15** 33 *stdout* 15 crtm\_interface\*init\_crtm: crtm\_init() on path "./" ACCoeff ReadFile (Binary)(INFORMATION) : FILE: ./**amsua\_n15.SpcCoeff.bin**; ^M ACCoeff RELEASE. VERSION: 1.04 N FOVS=30 N CHANNELS=15 Read ODPS Binary(INFORMATION) : FILE: ./amsua n15.TauCoeff.bin; ^M ODPS RELEASE.VERSION: 2.01 N LAYERS=100 N COMPONENTS=2 N ABSORBERS=1 N CHANNELS=15 N\_COEFFS=21600 IRwaterCoeff\_ReadFile(INFORMATION) : FILE: ./**Nalli.IRwater.EmisCoeff.bin**; ^M IRwaterCoeff RELEASE.VERSION: 3.02 N ANGLES= 76 N FREQUENCIES= 2223 N WIND SPEEDS= 11 SETUPRAD: write header record for amsua n15 7 30 8 0 0 17 0 30303 to file pe0000.amsua\_n15\_01 2011032212 radiance obs innovation computation followed by CRTM coefficients info (only for 1<sup>st</sup> outer loop) 12<br>Developmental Testbed Center

### stdout: Check outer loop and inner iteration

Print Jo components at beginning of the inner loop:

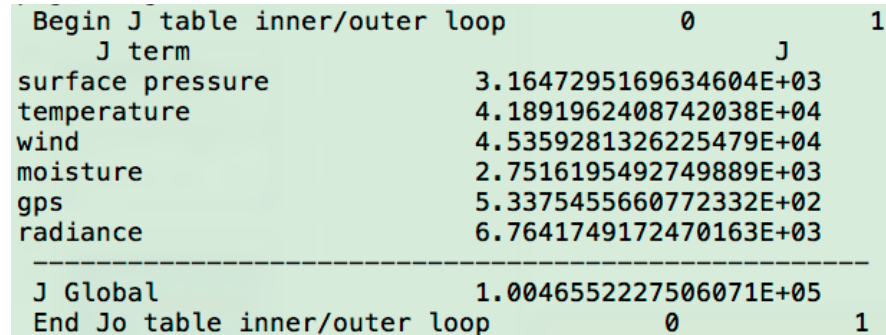

#### Print cost function values for each inner iteration:

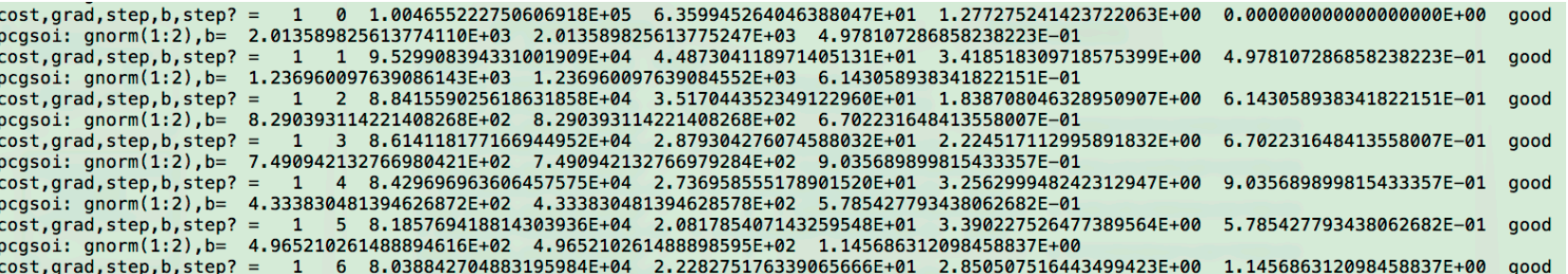

### stdout: Check outer loop and inner iteration

Print diagnostics about guess field after adding analysis increment:

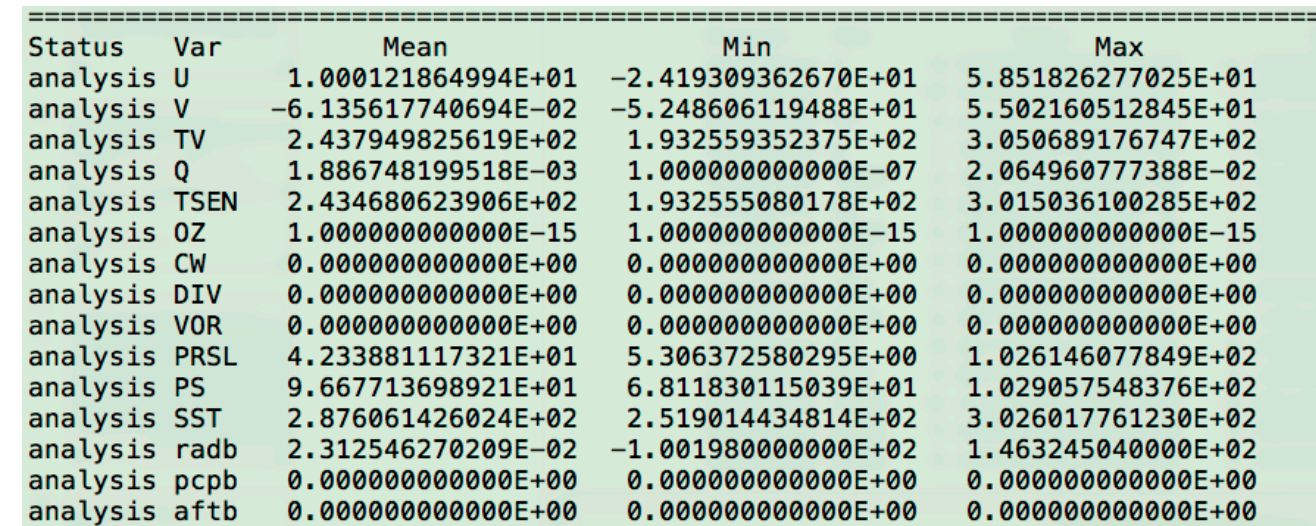

#### Print diagnostics about analysis increment:

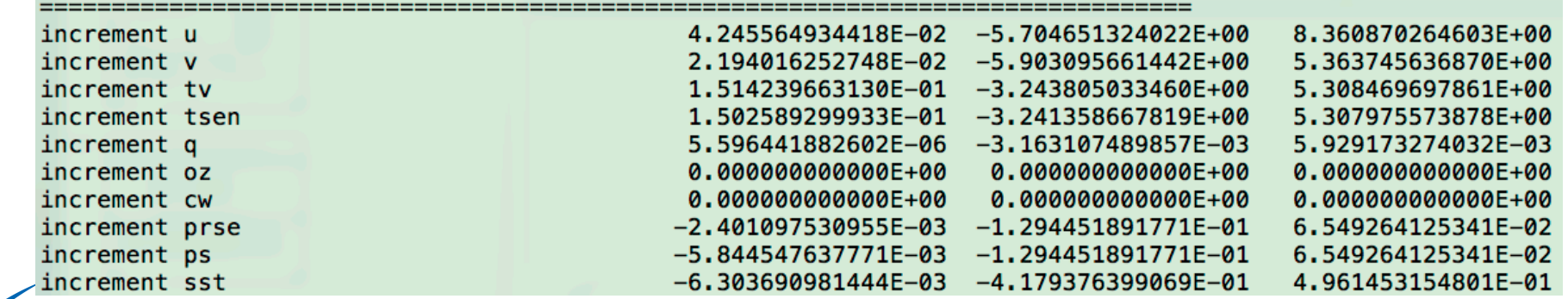

**DTC** 

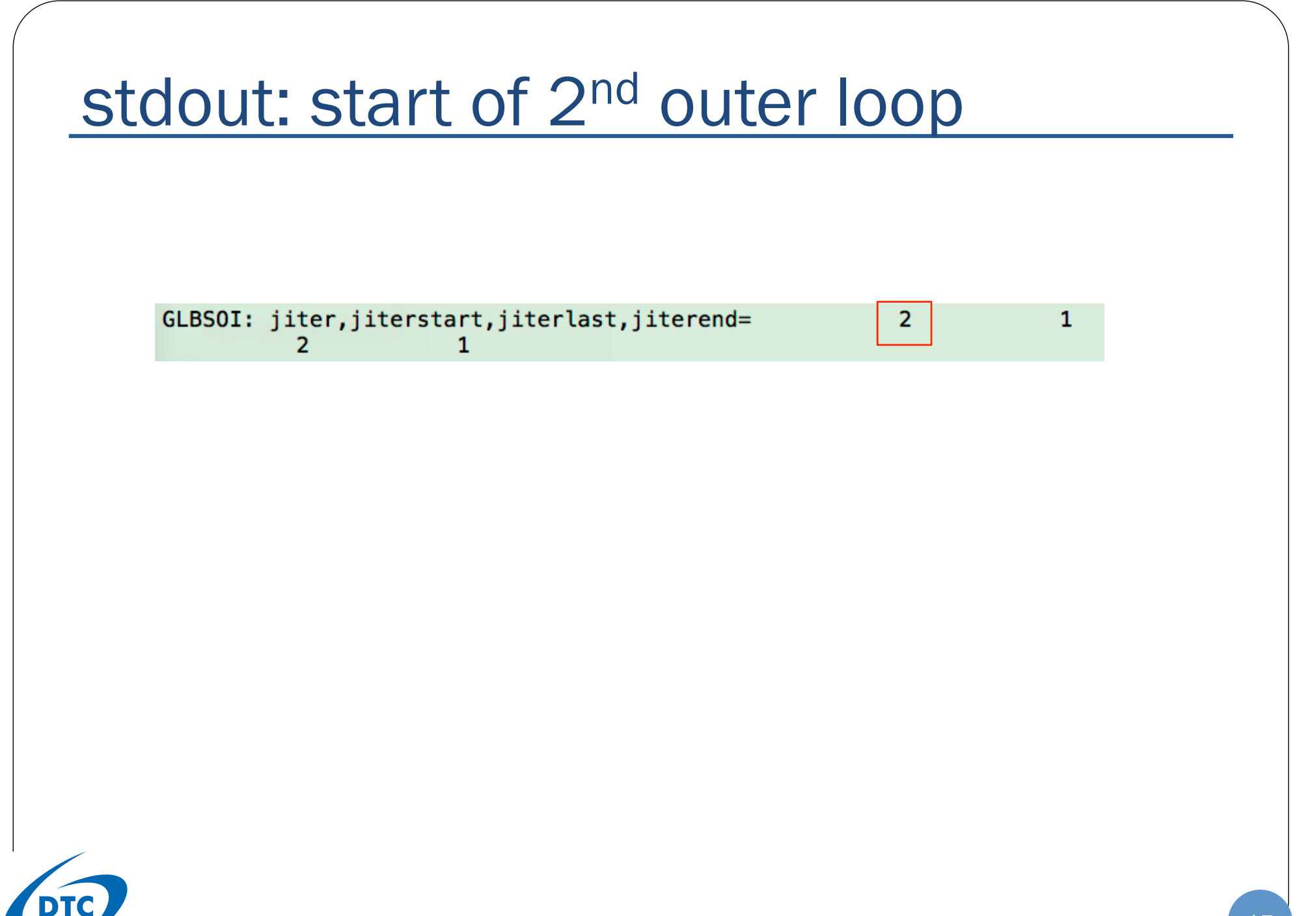

### stdout: check Jo components

#### Before 1<sup>st</sup> outer loop

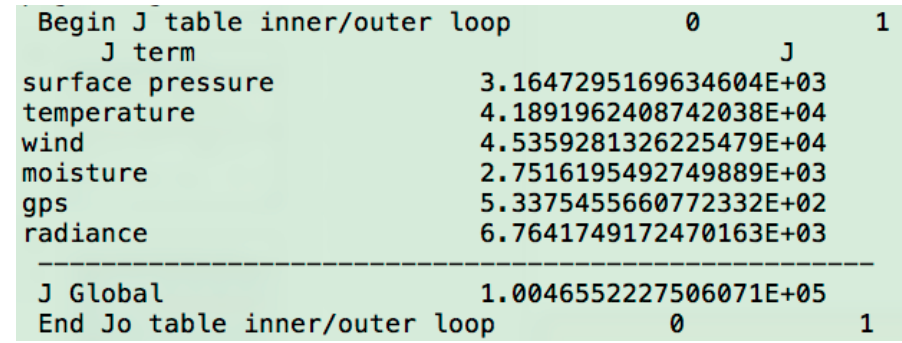

#### Jo decreased after 1st outloop

#### Before 2nd outer loop

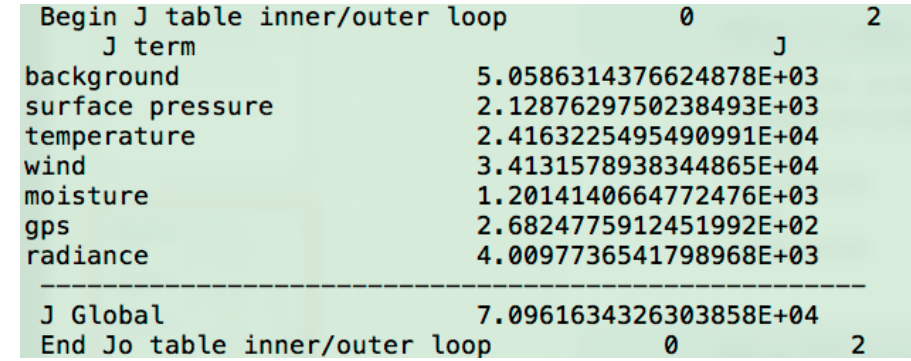

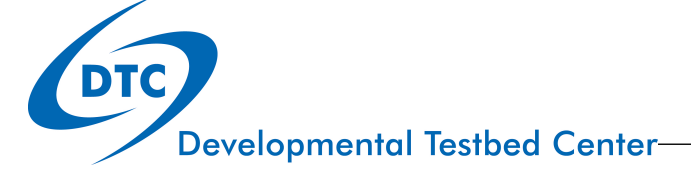

### stdout: Check Analysis Result Output

 ordering=XY WrfType, WRF REAL= 104 104 ndim1= 2 staggering= N/A start index=  $1$   $1$   $1$  0 end index1= 332 215 50 0 k,max,min,mid T= 1 321.6622 279.6388 309.0912 k,max,min,mid T= 2 321.6799 280.6721 309.1487 . . .  $\ddot{\phantom{a}}$ . . . k,max,min,mid T=  $|49|$  653.1034 614.2672 634.6012 k,max,min,mid T=  $|50|$  684.9056 655.0489 672.6349  $\begin{array}{c|c|c|c|c} \textbf{rmse\_var=F} & \textbf{K} & \textbf{K} & \textbf{Maximum} & \textbf{Minimum} & \textbf{Minimum} \end{array}$  Domain Center QVAPOR, U, V, SEAICE, SST, TSK … Save analysis result

Variable name in netcdf file

**Developmental Testbed Center** 

### **Stdout: Final normal exit information**

glbsoi: complete  $[000]$  qsisub(): : complete.

> ENDING DATE-TIME JUL 06,2017 14:02:24.923 187 THU 2457941 PROGRAM GSI ANL HAS ENDED.

The total amount of wall time  $= 190.142072$ The total amount of time in user mode  $= 186.204692$  $= 2.268655$ The total amount of time in sys mode The maximum resident set size (KB)  $= 384912$ Additional Number of page faults without I/O activity  $= 61615$ Number of page faults with I/O activity resource  $=$  0 Number of times filesystem performed INPUT  $= 0$ stats Number of times filesystem performed OUTPUT  $= 0$ Number of Voluntary Context Switches  $= 8090$ Number of InVoluntary Context Switches  $= 637$ 

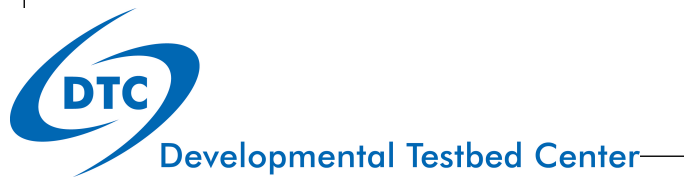

# Observation Fitting Statistics and Diagnostic Files

Details in User's Guide Section 4.5 and A.2

# 2 ways to check fitting statistics

- ! RULE: The analysis should fit better to the observation than the background
- **text files** (fort.201, ..., fort.232): statistic information at the beginning of each outer loop
- ! **binary files** (diag\*ges.\*, diag\*anl.\*) : OMB and OMA information for each observation

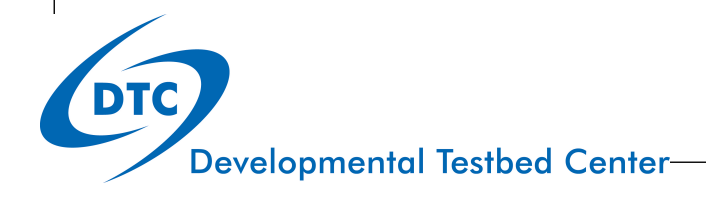

# Observation Innovation Statistics

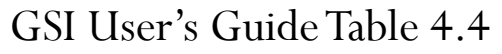

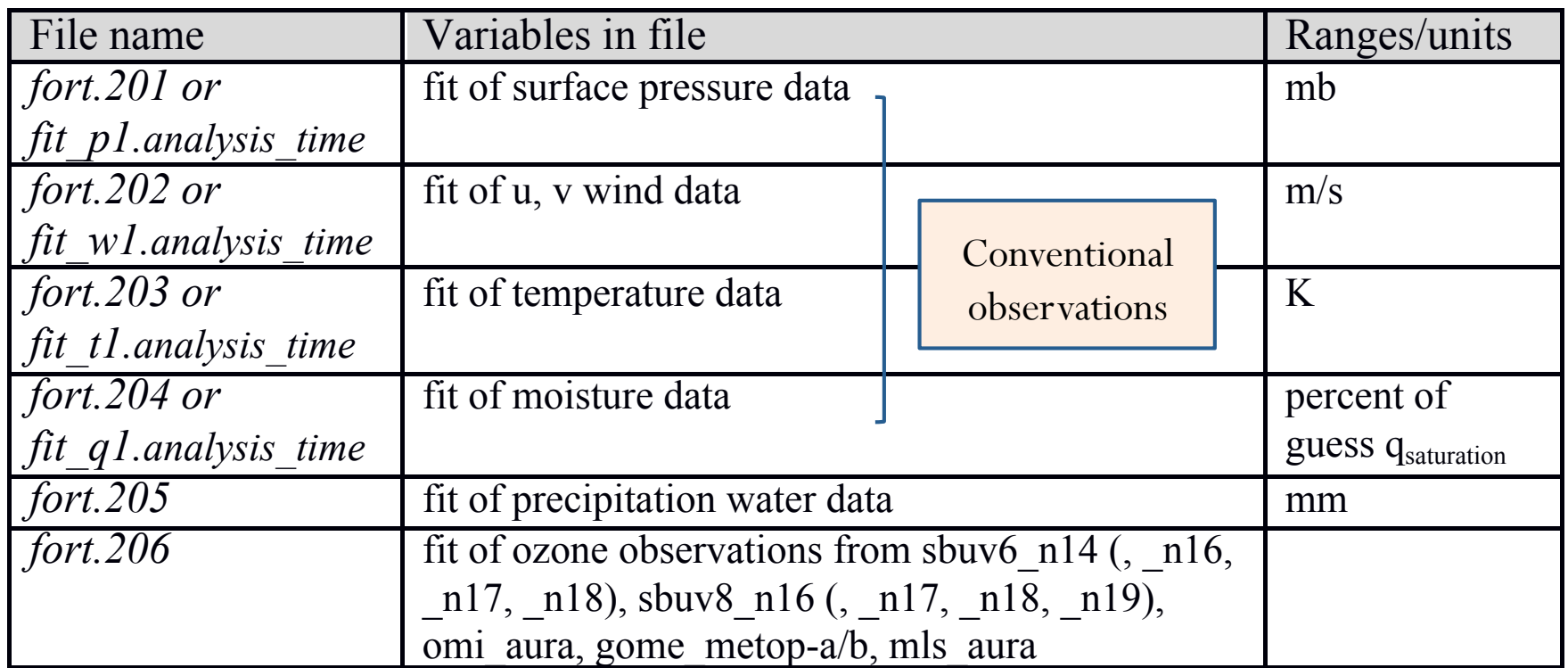

amsua $n=1, 61, ..., 6$ , n17, n18, n18, metop-a, aqua, n19), n18, metop-a, aqua, n19 Each file is for one observation variable

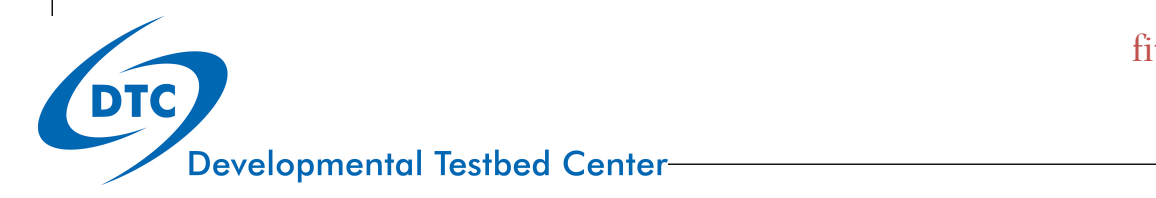

*fit\_rad1.analysis\_time*

fit\* files are generated in run\_gsi\_regional.ksh

#### *fit\_q1.analysis\_time* guess qsaturation hervation Innovation Statistics IC Observation Innovation Statistics (Cont')

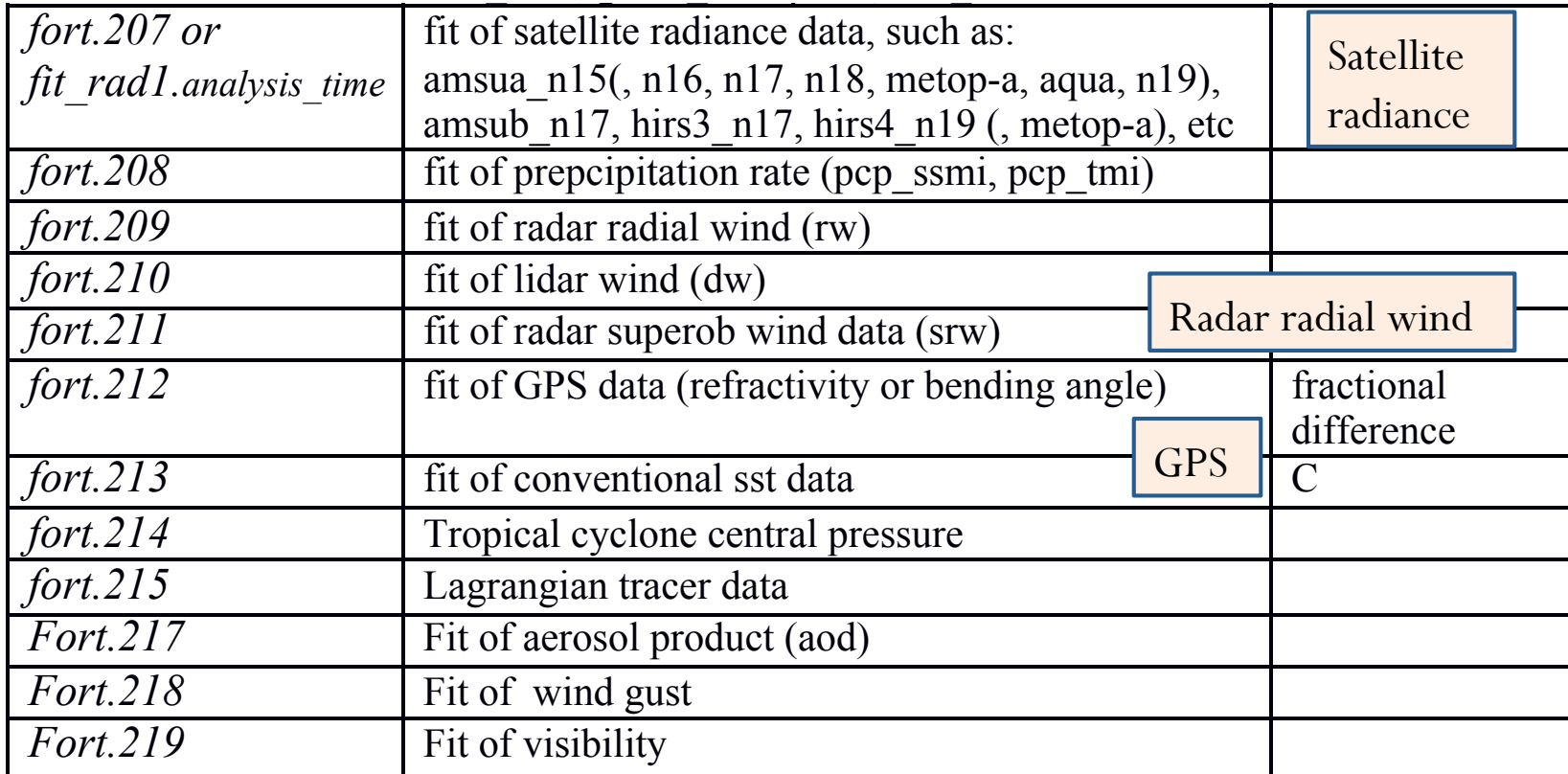

#### Now up to fort.232

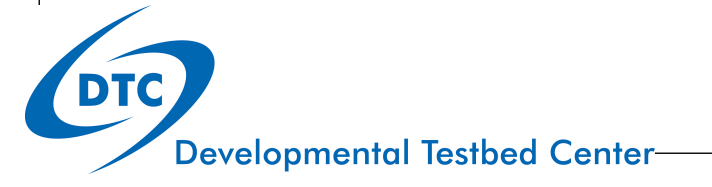

*fit\_t1.analysis\_time*

### Example: fit\_p1 (fort.201)

current fit of surface pressure data, ranges in mb

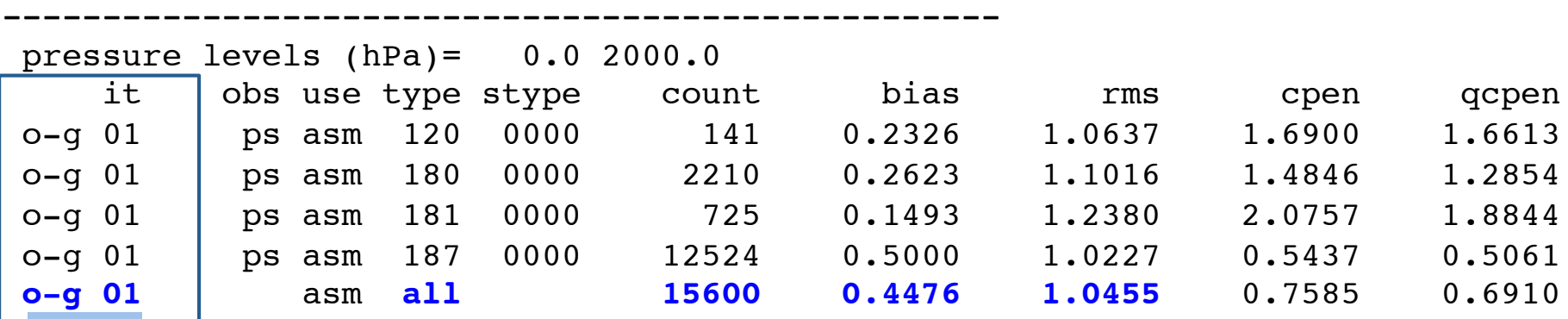

current fit of surface pressure data, ranges in mb

--------------------------------------------------

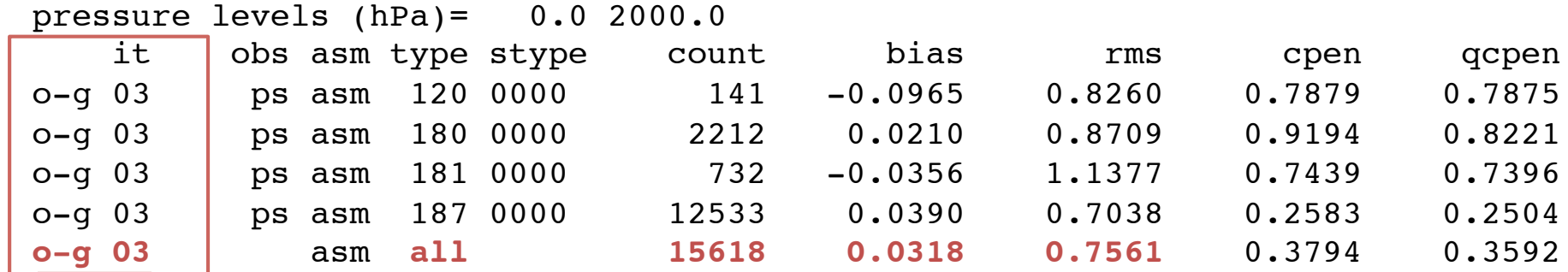

Results from test case using 2 outer loops with 10 inner iterations in each outer loop 23

**Developmental Testbed Center-**

O-A

O-B

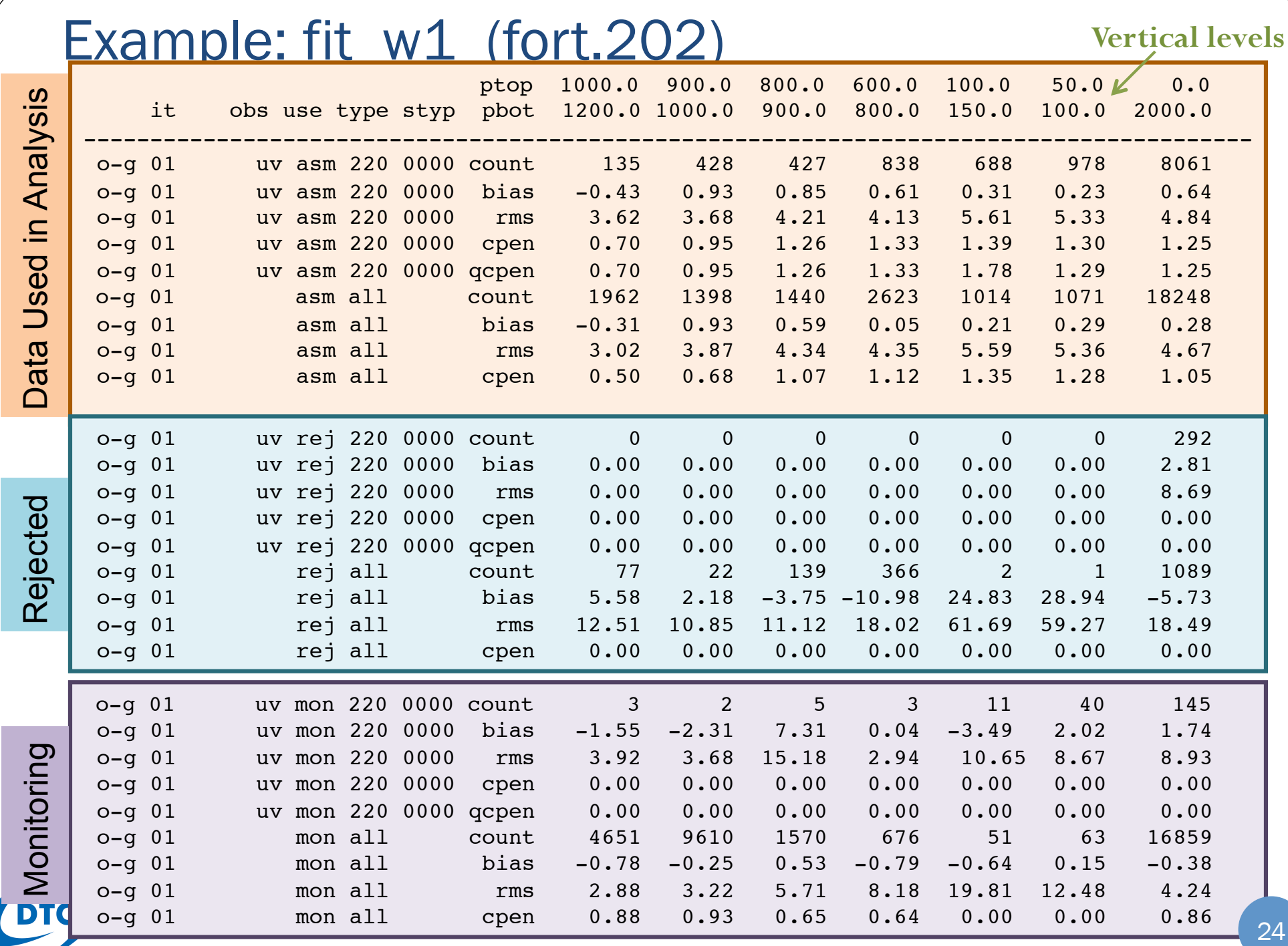

# Example: fit\_w1 (fort.202)

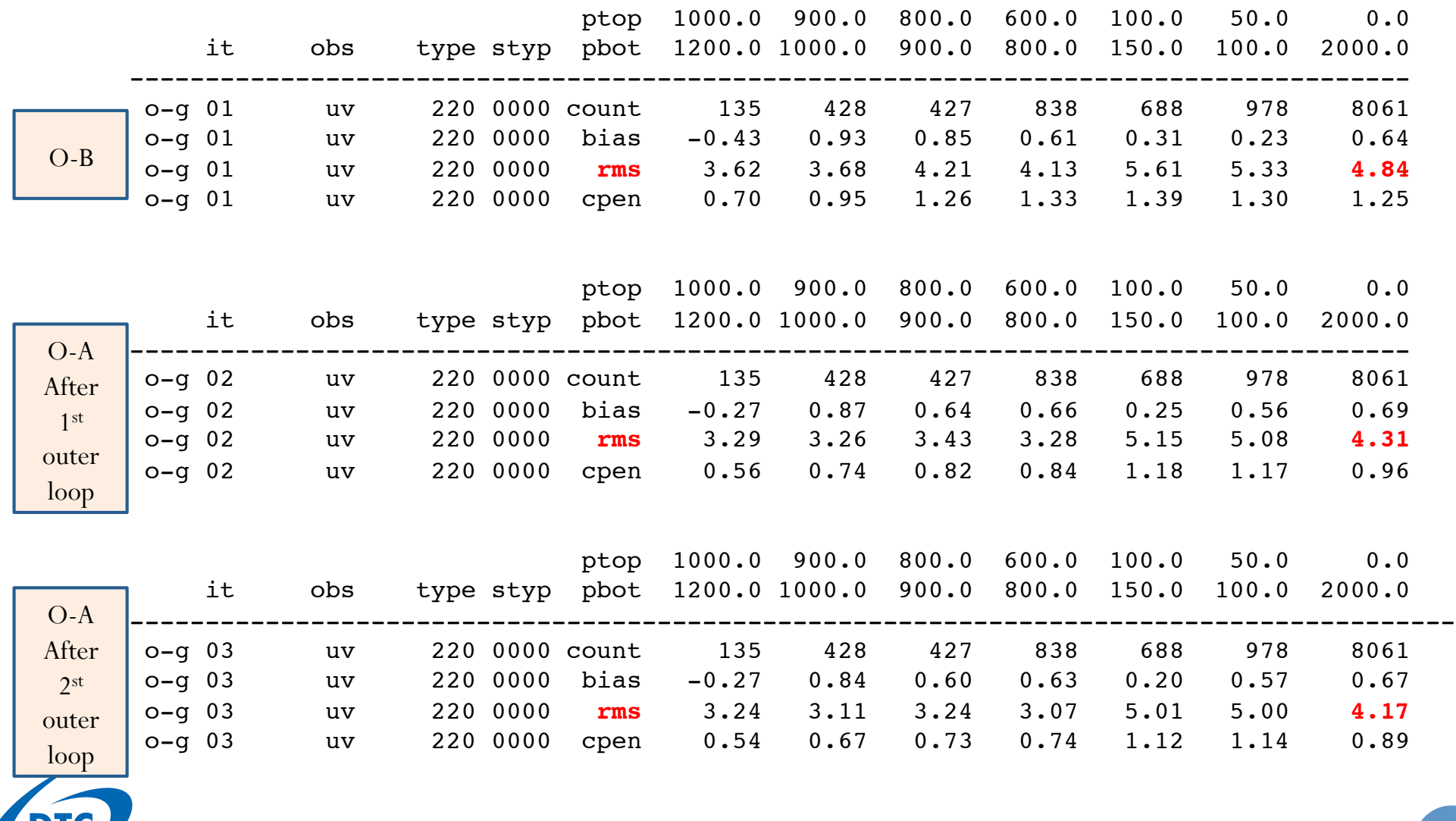

### Example: fit\_rad1 (fort.207)

#### Print out **satinfo** firstly, then the bc **coefficients** for each channel

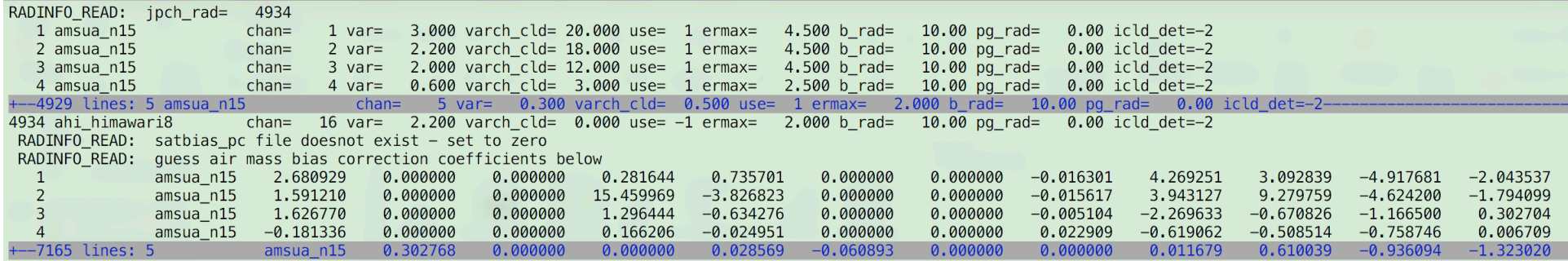

#### Statistics output as a function of observation type

#### Tip: search "penalty" to quickly get here

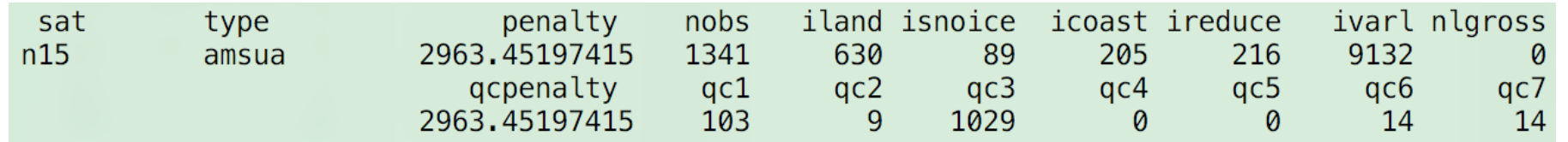

1 radiance ob may include mult. channels, not all channels are used in analysis

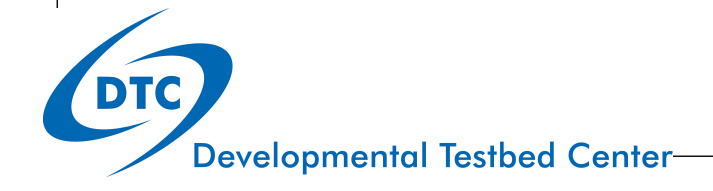

### Example: fit\_rad1.2011032212 (fort.207)

#### Statistics as a function of channel:

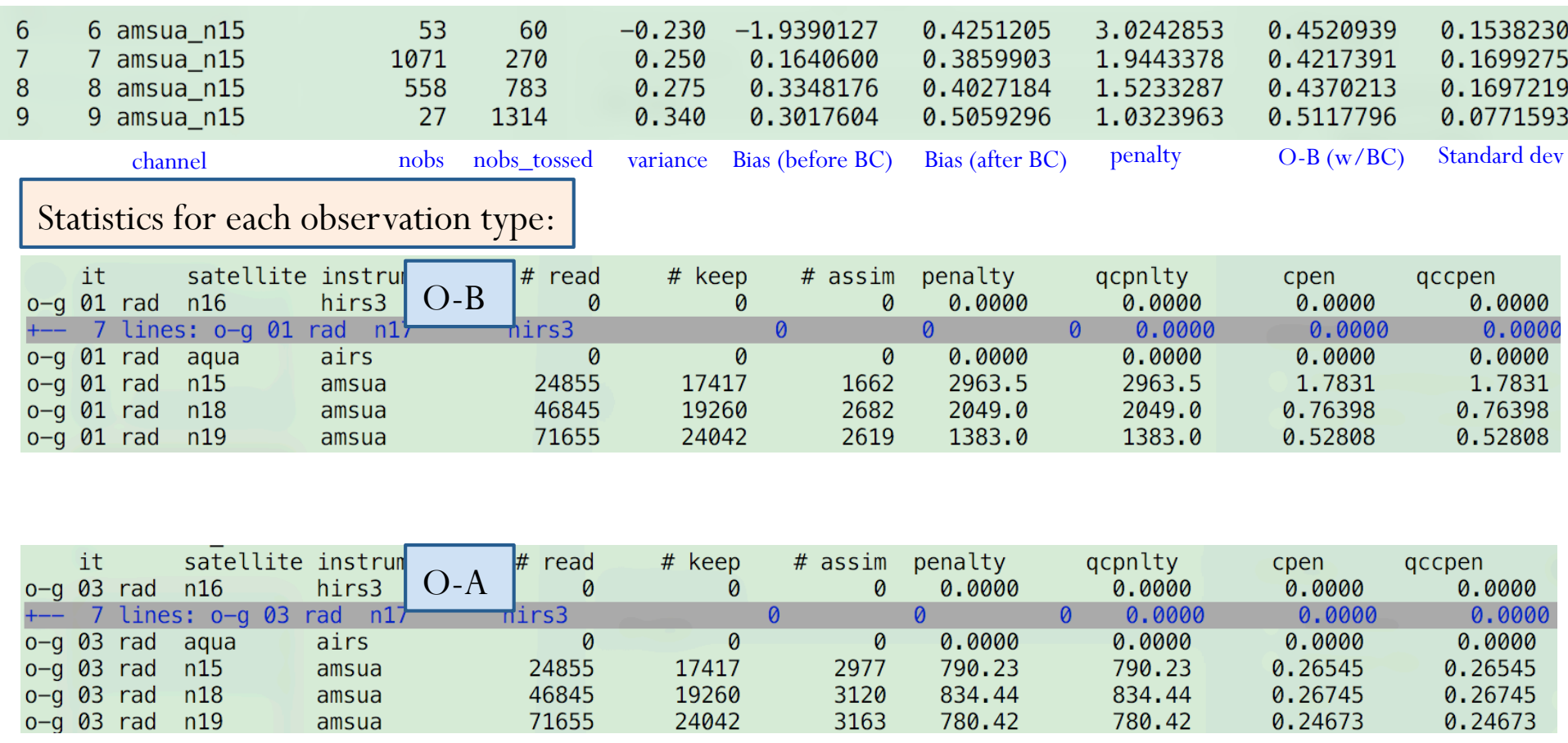

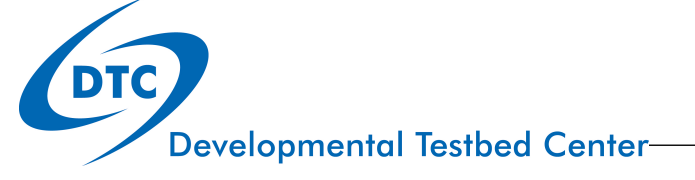

# Diagnostic files (User's Guide A.2)

! Files include observation departure for each obs:

diag amsua metop-a anl.2011032212 diag amsua n15 anl.2011032212 diag amsua metop-a ges.2011032212 diag amsua n15 ges.2011032212 diag\_amsub\_n17\_anl.2011032212 diag\_conv\_anl.2011032212 diag\_amsub\_n17\_qes.2011032212 diag\_conv\_qes.2011032212

- ! To get these files, turn write\_diag on: write\_diag(1)=.true.,write\_diag(2)=.false.,write\_diag(3)=.true.,
- To read this binary information:

. . . . . .

- ! Code to read these files (util/Analysis\_Utilities/read\_diag)
	- read\_diag\_conv.f90 (diag\_conv\*)
	- read\_diag\_rad.f90 (diag\_amsub\_n17\* …)
- ! Compile: *./make*

two executables: *read\_diag\_conv.exe read\_diag\_rad.exe*

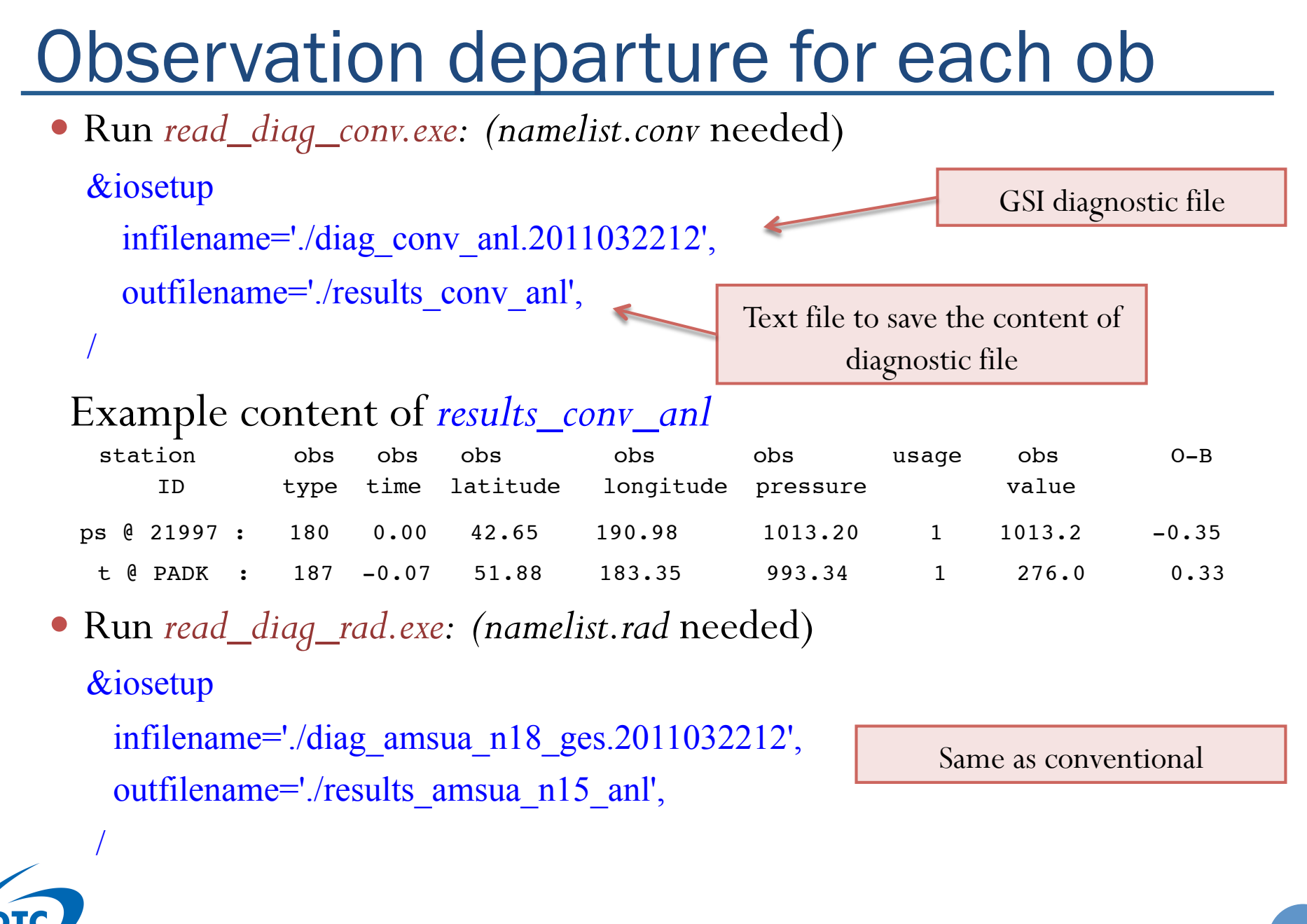

# Convergence information

Details in User's Guide Section 4.6 and A.3

# Find convergence information

- ! From stdout (see example in stdout of this talk)
- ! From *fort.220* 
	- · Includes many details
		- Cost function and gradient
		- ! Contribution from background and each data type
		- $\bullet$  …
	- DTC provides a ksh script to filter this file
		- ! util/Analysis\_Utilities/plot\_cost\_grad/filter\_fort220.ksh

Inner iteration

*grep 'cost,grad,step,b' fort.220 | sed -e 's/cost,grad,step,b,step? = //g' | sed -e 's/good//g' > cost\_gradient.txt*

outer loop

**DTC** 

1 0 1.882839321839552431E+05 5.284623958904349820E+03 1.697988409415417902E-03 0.00000000000000E+00

### Convergence information ! *cost\_gradient.txt*

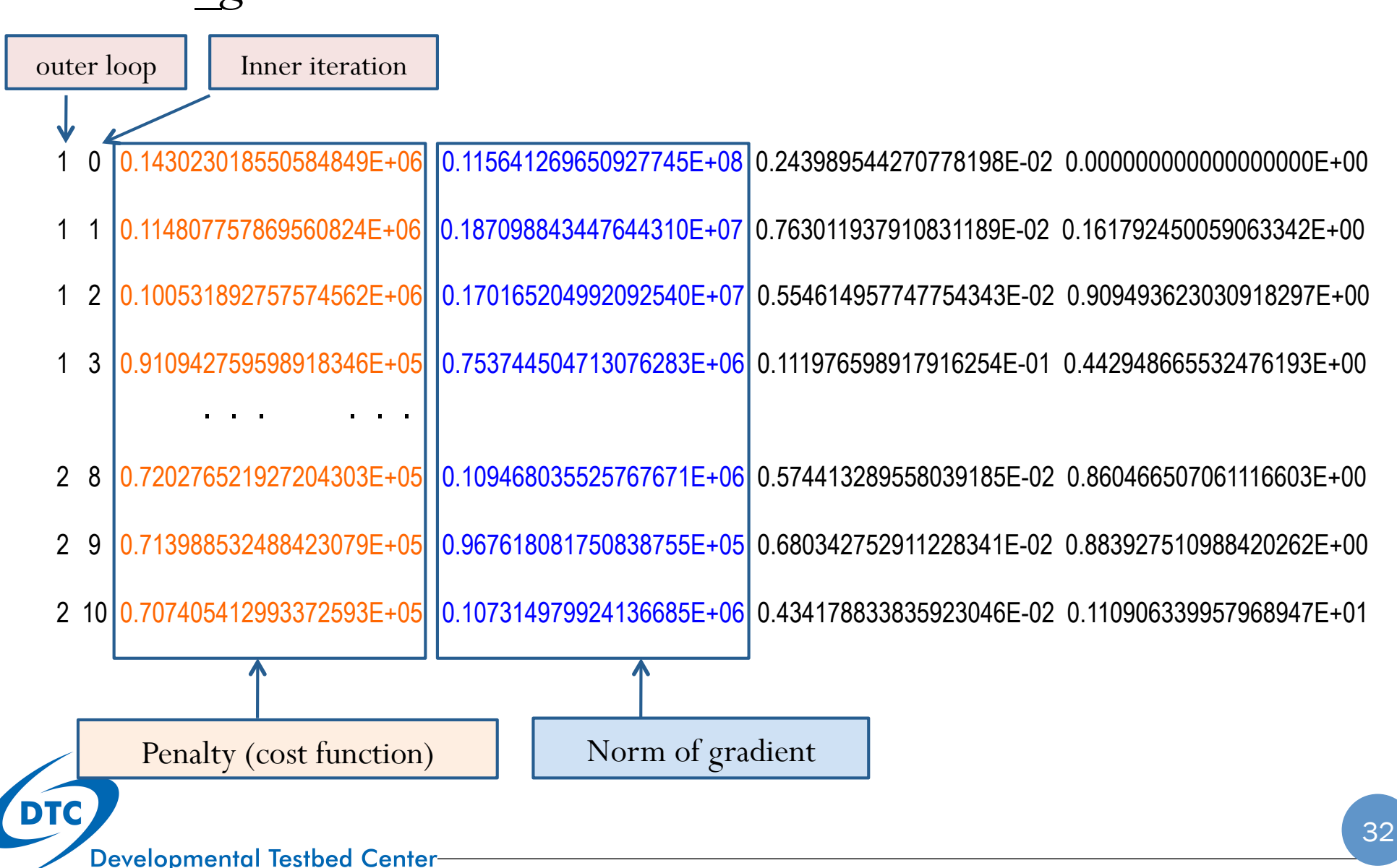

# Plot convergence information

- ! DTC provides a NCL script to make plot
	- ! util/Analysis\_Utilities/plot\_cost\_grad/GSI\_cost\_gradient.ncl

load "\$NCARG\_ROOT/lib/ncarg/nclex/gsun/gsn\_code.ncl" load "\$NCARG\_ROOT/lib/ncarg/nclscripts/csm/contributed.ncl"

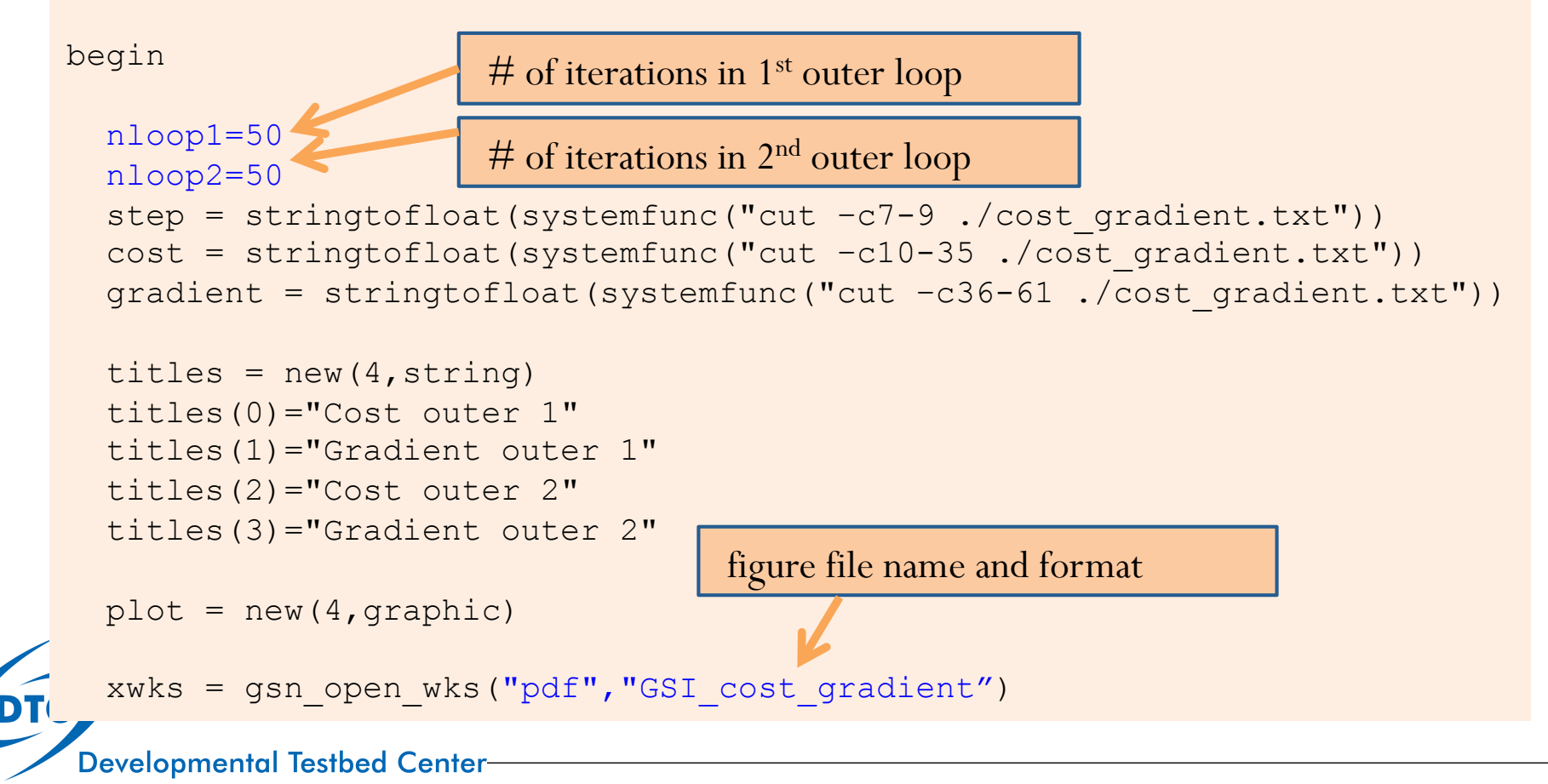

33

# Check convergence: example figure

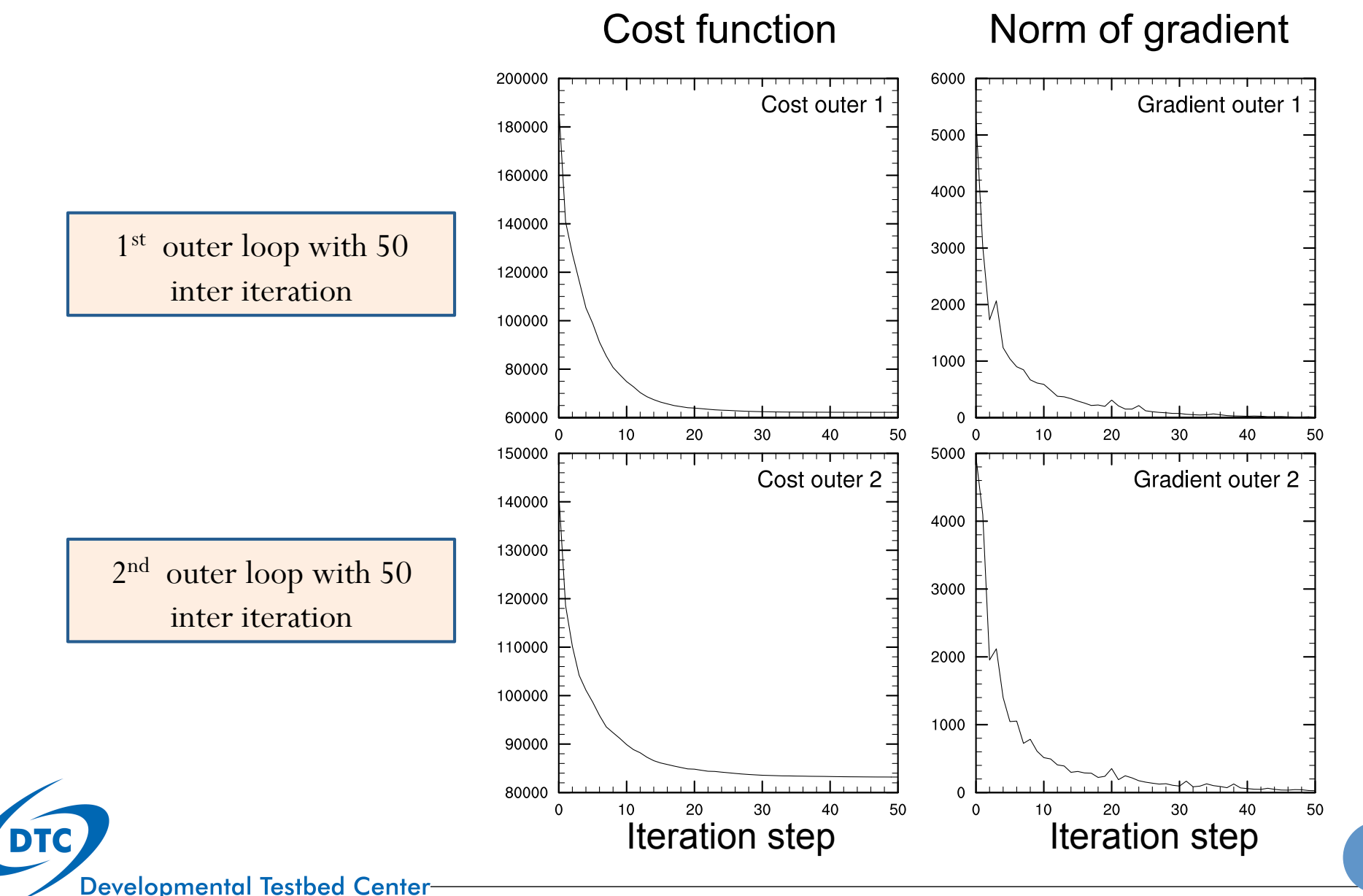

# Analysis Increment

Details in User's Guide Section 4.9 and A.4

# Analysis increment: plot for ARW case

*util/Analysis\_Utilities/plots\_ncl/Analysis\_increment.ncl* 

*util/Analysis\_Utilities/plots\_ncl/GSI\_singleobs\_arw.ncl* 

```
load "$NCARG_ROOT/lib/ncarg/nclex/gsun/gsn_code.ncl"
load "$NCARG_ROOT/lib/ncarg/nclscripts/csm/contributed.ncl" 
                                                                      GSI analysis 
begin 
   cdf_analysis = addfile("./gsiprd_2014061700_prepbufr/wrf_inout.cdf","r") 
  cdf bk = addfile("./GSI-DTC/bk/wrfinput d01 2014-06-17 00:00:00.cdf","r")
  Ta = cdf analysis->T(0,:,:,:)
  Tb = cdf bk->T(0,:,:,:)
                                                               First guess 
  DT = Ta - TbAnalysis increment 
        = GSI analysis – First guess 
    Developmental Testbed Center
```
36

## Analysis increment: example

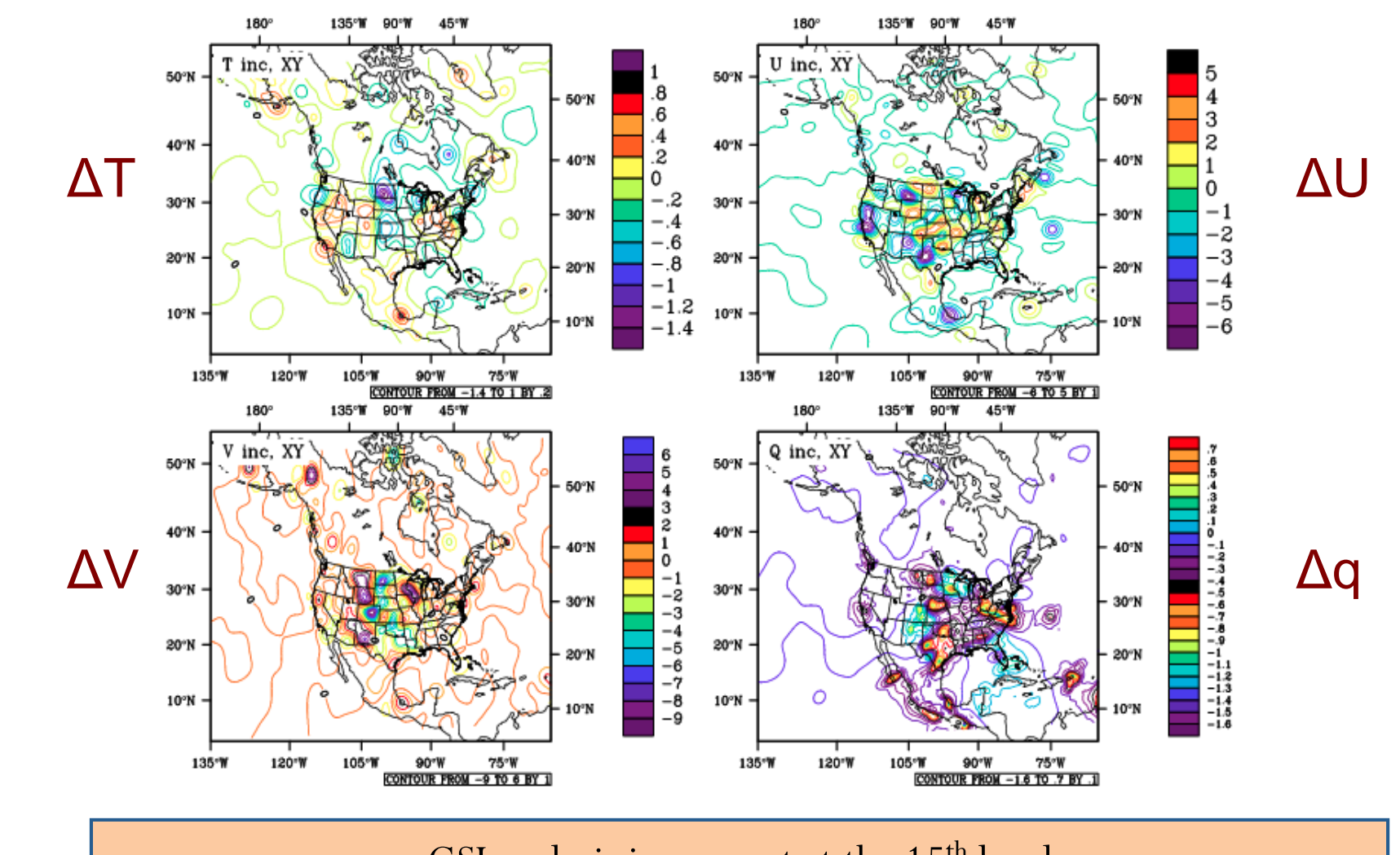

GSI analysis increment at the 15<sup>th</sup> level

**DTC** 

## **Summary**

- ! We can diagnose GSI analysis by checking: !Standard output  $\checkmark$  Observation fitting statistics and binary diagnostic files !Convergence information !Analysis increment
- There are more:
	- Single observation test
	- ! Overlay observation innovation on analysis increment
	- ! Forecast

 $\ddot{\cdot}$  .

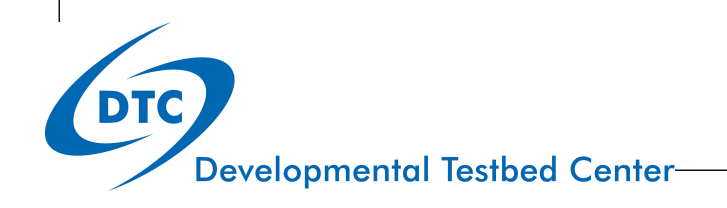

# Questions?

gsi-help@ucar.edu